## 政采云供应商注册

注册地址: www.zcy.gov.cn

主界面:

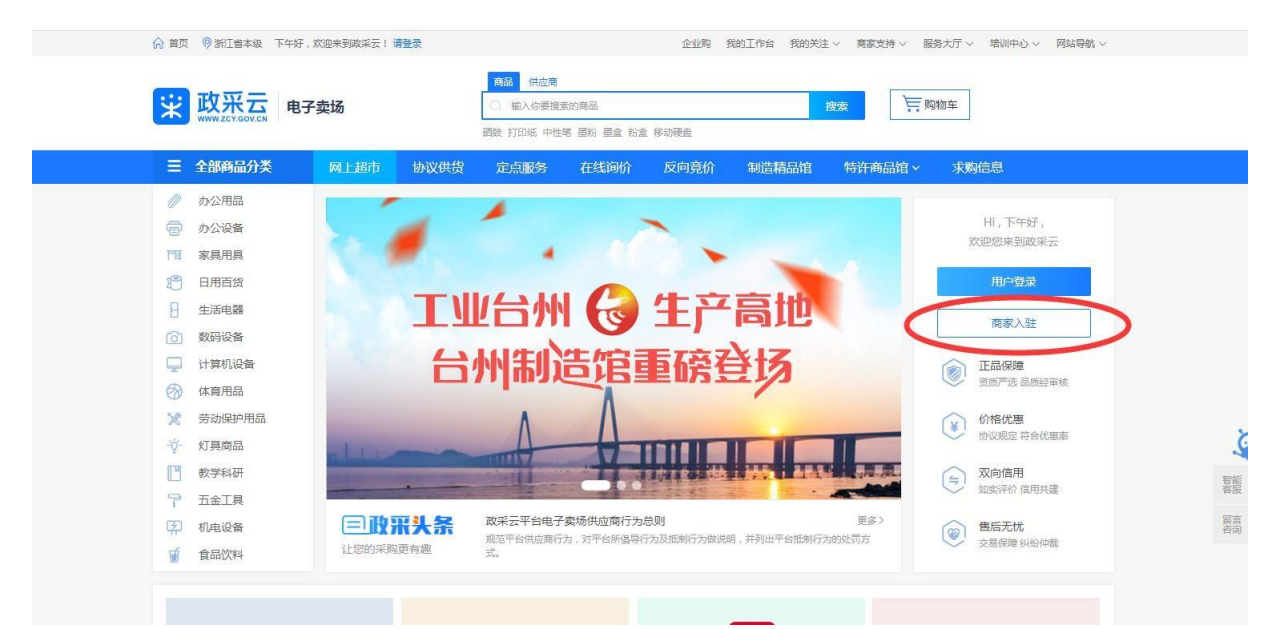

点击商家入驻,注册一个登录用帐号密码,可以以自己单位名称的中文作为登录帐 号。

帐号密码注册好以后,登录,页面原商家入驻位置有用户中心,点击进入填写详 细资料。

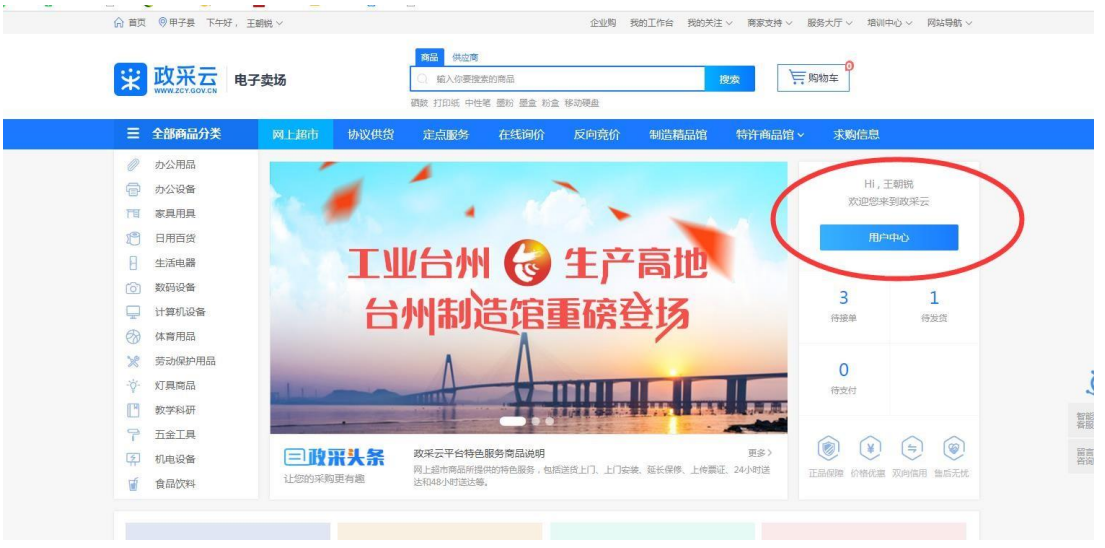

| <del>¥</del> 政府采购云平台<br>$\equiv$ | ◎ 甲子县                |            |                      | $\blacksquare$ | $E^{\odot}$<br>$\mathbf{P}$<br>王朝悦<br>培训省王朝锐有限公司<br>$\ddot{\mathbb{C}}$<br>$\mathbf{r}$<br>$\odot$<br>$\Omega$ |
|----------------------------------|----------------------|------------|----------------------|----------------|----------------------------------------------------------------------------------------------------|
|                                  | 確<br>商品              | 口<br>订阅管理  | <b>CANCE</b><br>电子卖场 | 奧<br>大宗        | ×<br>政采云平台交易方式说明<br><b>ARA COMPANY</b><br>文科方式                                                                 |
|                                  | L<br>项目采购            | Ø<br>协议入围  | 目<br>合同              | 鹤<br>结算        | 产品动态<br>消息通知<br>待办事项<br>(小预告!) 信息安全版本即将优化<br>7天前<br>12天前<br>通用定点-车辆租赁二次竞价优化上线                                  |
|                                  | $\mathbf{y}$<br>诚信中心 | ł.<br>基础资料 | $\bullet$<br>系统管理    | J.<br>服务       | 12天前<br>通用定点-小额工程二次竟价优化上线<br>14天前<br>通用定点-定点印刷二次竟价优化上线<br>15天前<br>通用定点--定点小额中介二次竟价优                            |
|                                  | ň<br>预警              | 웅<br>开放平台  |                      |                | 查看更多                                                                                                    |

基础资料内,如图所示 7 个标签,除分支机构外填写完整。

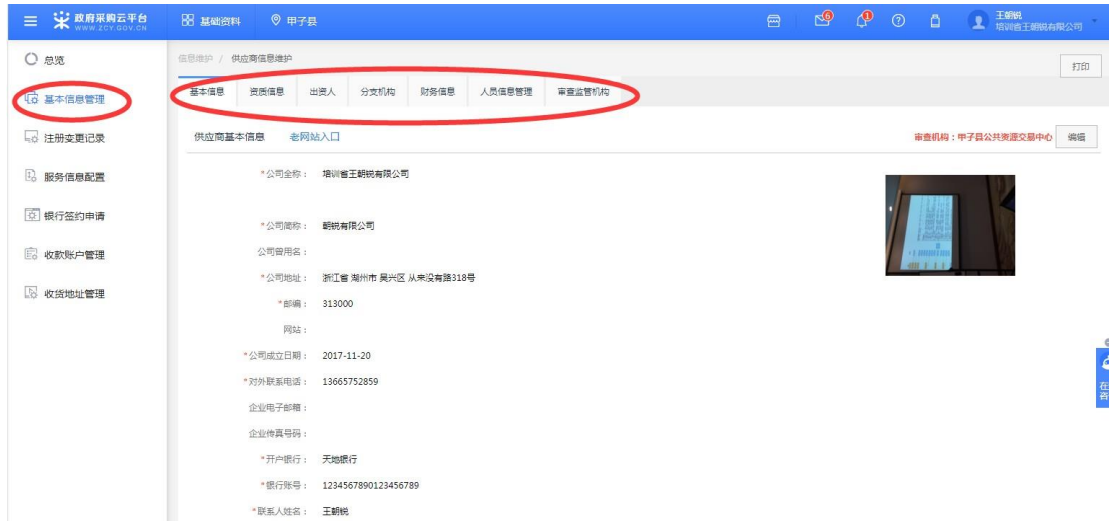

资料填写完整后, 提交初审, 初审通过后会收到短信通知进行终审, 终审需要线 下递交资料进行审核。

终审后进入公示期(5 工作日),公示结束后即入库成为正式供应商就算完成。

注:资料填写时,所有的金额单位都是万元,出资时间以公司章程或验资报告内写 明时间为准,上传的所有资料都必须加盖单位公章。

终审所需资料:供应商注册申请表,初审通过后在原提交审核位置会有打印, 点 击打印自动打印 7 张分别对应 7 个标签;营业执照、公司章程或验资报告、财务信 息、法人身份证等文件复印件。

终审地址:金盖山路便民服务中心 1 号楼 3 楼政采窗口,联系电话2220022。 咨询电话:资料填写咨询及初审: 2151055、17705722211 咨询时间:夏令时,8:30-12:00 14:30-18:00 冬令时, 8:30-12:00 14:00-17:30 终审及网超协议递交咨询电话:2220022 咨询时间: 9:00-11:30 12:00-17:00